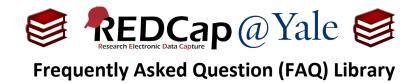

## How do I insert an image?

I want to include an image in the REDCap survey I am using for eConsent.

Images can be inserted into a REDCap form or survey using the 'Descriptive Text' field type.

## To insert an image into a form/survey:

 Within the 'Online Designer', you can add a new field to your form and select the 'Descriptive Text' field type.

|       | Add New I   | Add New Field                                                                                                    |  |  |
|-------|-------------|----------------------------------------------------------------------------------------------------|--|--|
| 5 1 5 |             | l a new project field to this data collection instrument by completing th<br>en you add a new field, it will be added to the form on this page. For an<br>v the 曰 <u>Field Types video (4 min)</u> . |  |  |
|       | Field Type: | Descriptive Text (with optional Image/Video/. 🗸                                                                                                    |  |  |
|       | Field Label | Use the Rich Text Editor ?                                                                                                    |  |  |

2. On the right-hand side is a box where you can upload the image file you want to insert. Click 'Upload Document'.

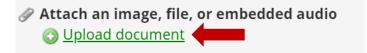

3. 'Click 'Choose File', select the image file you wish to insert, and then 'Upload Document'.

|   | Attach an image, file, or embedded audio                                                                      |  |  |  |  |
|---|----------------------------------------------------------------------------------------------------|--|--|--|--|
| < | Select a file then click the 'Upload Document' button<br>Choose File No file chosen<br>(Max file size: 100MB) |  |  |  |  |
|   | Upload document Close                                                                                         |  |  |  |  |

| FAQ: Insert Image (v1.0, 11/15/20) |                                             |  |
|------------------------------------|---------------------------------------------|--|
| Page 1 of 2                        | Tags: Project Design, Appearance and Format |  |
|                                    | ·                                           |  |

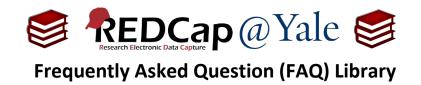

## 4. Finally, choose 'Link' OR 'Inline Image' as the display format of your attached image.

- a. Select 'Link' if you would like the image to appear as a popup window.
- Select 'Inline Image' to embed the image within the REDCap form.

| Optional file attachment, image, audio, or video:                                                            |  |  |
|----------------------------------------------------------------------------------------------------|--|--|
| <b>Embed an external video</b> (provide video URL) ?                                                         |  |  |
|                                                                                                    |  |  |
| e.g. https://youtube.com/watch?v=E1cCuWMupz0,<br>https://vimeo.com/62730281,<br>http://example.com/movie.mp4 |  |  |
| Display format of video: $\bigcirc$ Inline $	extsf{ order }$ Inside popup                                    |  |  |
| – or –                                                                                                    |  |  |
| 🖉 Attach an image, file, or embedded audio                                                                   |  |  |
| IMG 0045.jpg [X] Remove                                                                                      |  |  |
| Display format of attachment on page:<br><ul> <li>Link</li> <li>nline image</li> </ul>                       |  |  |
| • Audio file (play in embedded player on page)                                                               |  |  |
| • <u>Compatibility notice for embedded audio</u>                                                             |  |  |
| (Images wider than 600 pixels will be downsized to fit page.)                                                |  |  |

<u>**Pro Tip:**</u> You are responsible for uploaded images. You must avoid use of confidential information (e.g. Protected Health Information or Private Identifiable Information) and copyrighted material, unless you have permission for use.

| FAQ: Insert Image (v1.0, 11/15/20) |                                             |  |
|------------------------------------|---------------------------------------------|--|
| Page 2 of 2                        | Tags: Project Design, Appearance and Format |  |